基本操作

電源を入れる

ボタンを押します ※長く押し続けないでください

## 電源を切る

パソコンを終了するときは通常電源ボタンを押しません

 スタートメニューから「電源」ボタンをクリックして「シャットダウン」を選択します 電源ボタンのメニューには

シャットダウン ……… 電源を完全に切る

スリープ················· 操作中の状態をメモリーに一時記憶して終了する

休止 ……………………………………操作中の状態を記録媒体に一時保存して終了する

再起動···················· いったんシャットダウンした後パソコンを起動します

電源ボタンには最初スリープが登録されています

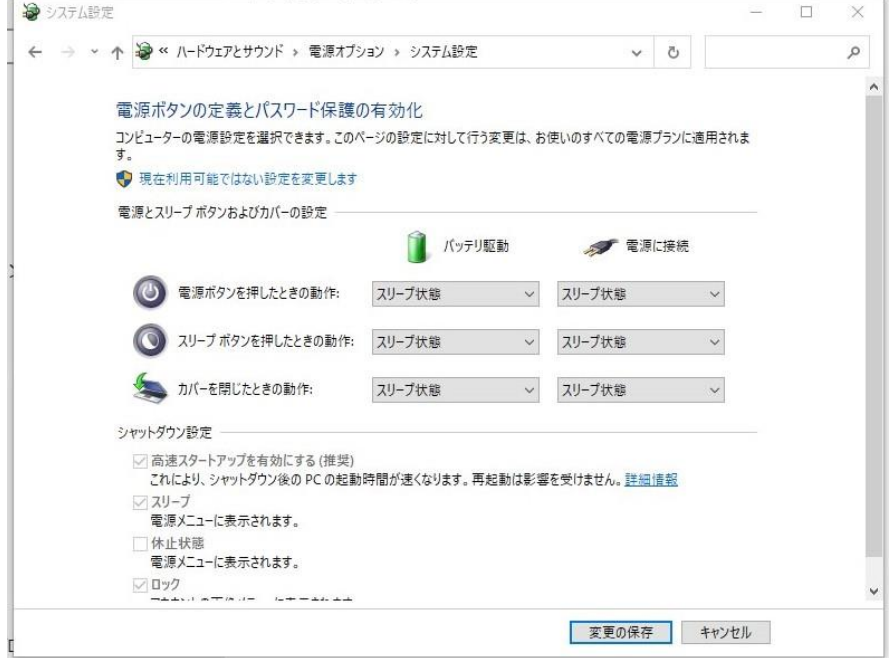

※設定については後で説明いたします

なお、パソコン起動中に電源ボタンを5秒以上長押ししないでください 強制的にシャットダウンされファイルが壊れます

マウスの各部分の名称と機能

左ボタンの機能

「クリック・ダブルクリック・ドラッグ&ドロップ」 ファイルやフォルダーを開く、 アプリケーションを起動するなど、頻繁に使用するボタンです。

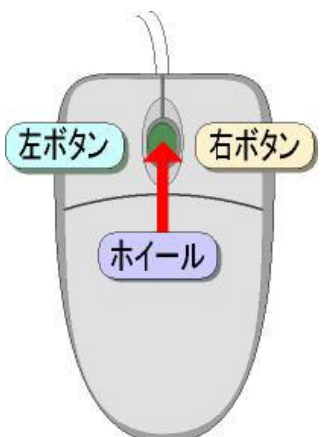

右ボタンの機能

「右クリック・右ドラッグ&ドロップ」

選択しているファイルやフォルダーに、命令可能なメニューの一覧が表示されます。 右クリックを使用することで、すぐにメニューを表示させることができます。

ホイール(スクロールボタン)の機能

「ホイール回転(前後に回す)・ホイールクリック」

縦長な文章やホームページなどを見るときに有効です。

ウィンドウ右端の「▲」「▼」ボタンを使わなくても、ホイールを前後に回転させれば、画面を上下に移 動(スクロール)できます。

※一部のメーカーでは横に倒すことでホームページの閲覧などを「戻る」「進む」の機能を持たせたもの もあります

マウスの操作

クリック

左ボタンを 1 回押します。主にファイルやフォルダー、アイコンの「選択」に使います。

ダブルクリック

左ボタンを 2 回連続して押します。主にファイルやフォルダーを開くときに使います。 アプリケーションのアイコンなどは、ダブルクリックで起動します。

ドラッグ&ドロップ

左ボタンを押したままマウスを動かし、選択したウィンドウやアイコン、フォルダーを移動させます。 押したままの左ボタンを離すと移動が確定します。

ファイルやフォルダーのコピーや、アイコンやウィンドウの表示位置の移動などに使用します。

右クリック ...

右ボタンを押します。

選択しているファイルやフォルダーに命令可能なメニューの一覧が表示されます。

一般にこれを「右クリックメニュー」と呼びます

表示したメニューにマウスカーソルを合わせて、 クリックで実行します。

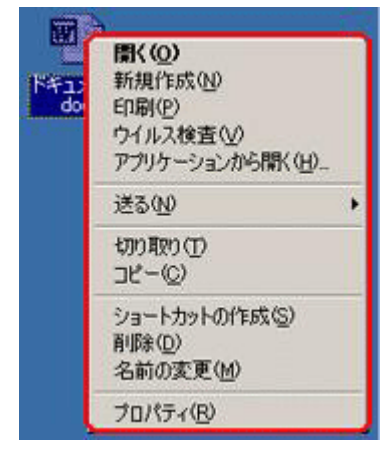

右ドラッグ&ドロップ

右ボタンによるドラッグ&ドロップは、左ボタンのドラッグ&ドロップと同じで、ファイルやフォルダ ーのコピーや移動を行う操作ですが、右ボタンを離すとメニューが表示されて「コピー」「移動」「ショー トカットの作成」などの操作が選択できます。

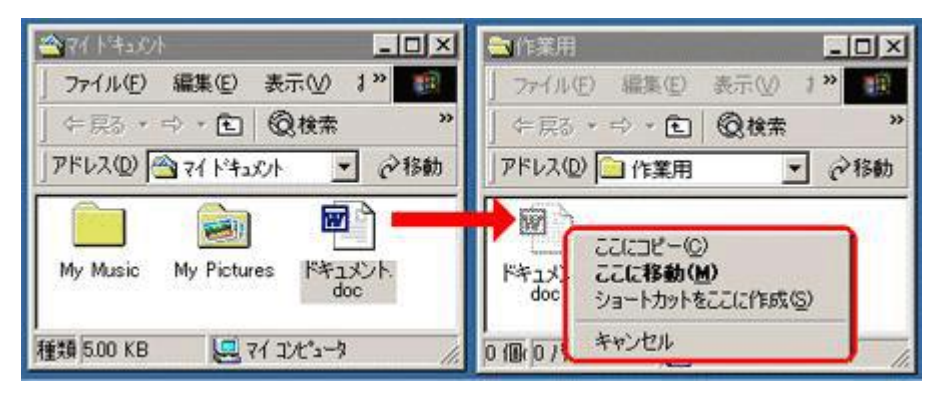

ホイール(スクロールボタン)による操作

ホイール回転(前後に倒す)

ホイール回転(前後に倒す)は、縦に長い文章やホームページなどをスクロールさせます。

ウインドウのスクロールに「スクロールバー」の「▲」「▼」ボタンを使用しないため、操作効率が良く なります。

ホイールクリック

スクロールが必要なウインドウの内でホイールでクリックすると、スクロール可能な方向に三角マーク が表示され、マウスカーソルが変化します。

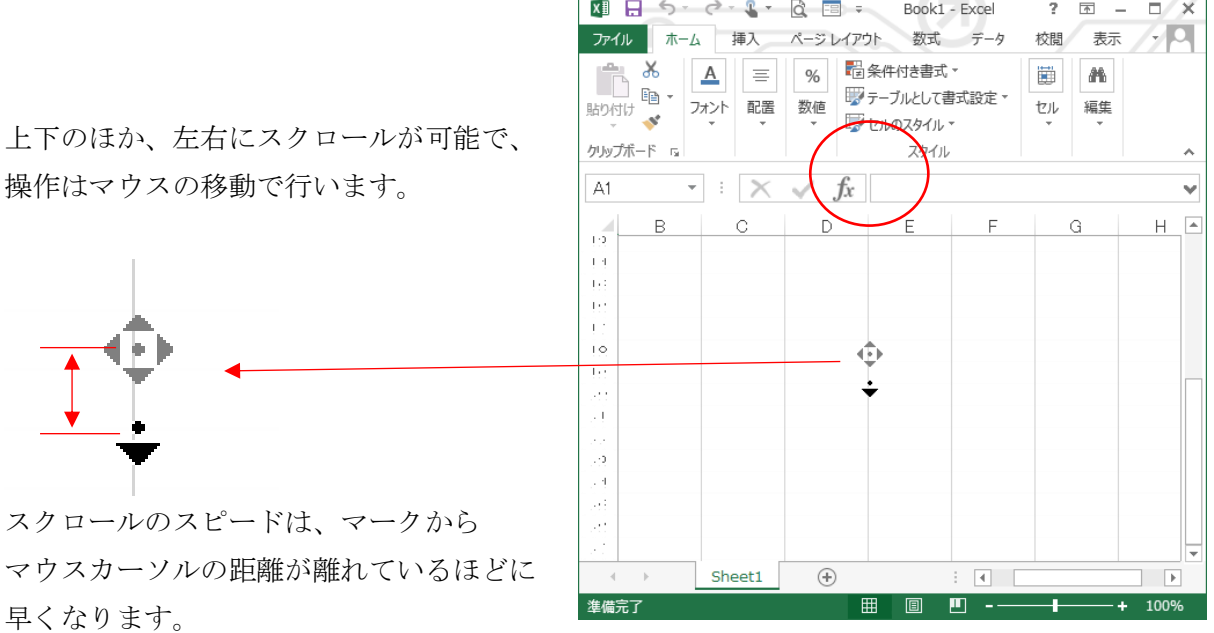

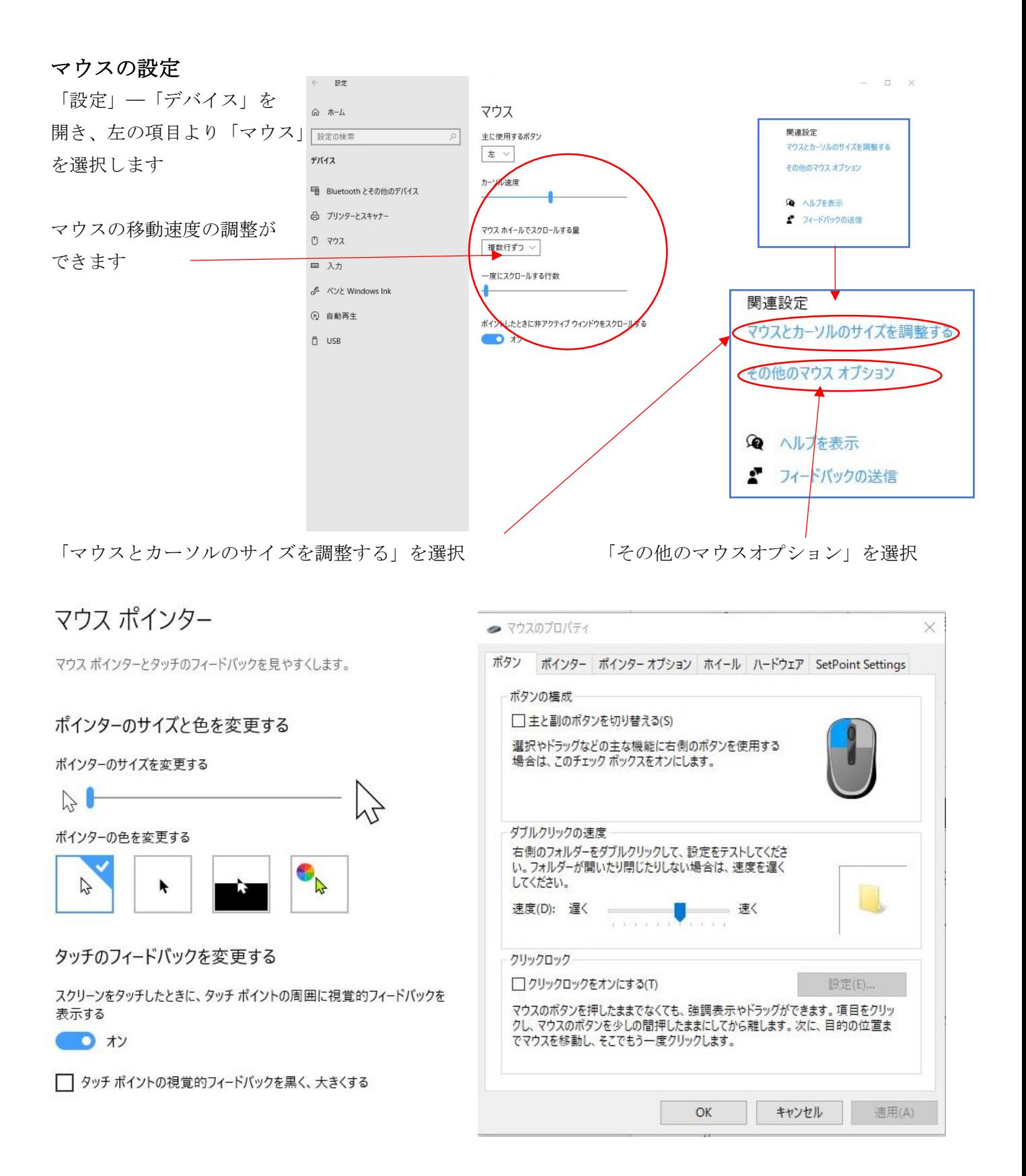

※シングルクリックで開くようにするには「エクスプローラ」の「オプション」で変更します